# **Aplikační list QIAsymphony RGQ** *artus***® HCV QS-RGQ Kit (typ vzorku: plazma)**

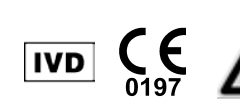

Před samotným testem si ověřte dostupnost nových revizí elektronického značení na adrese www.qiagen.com/products/artushcvrgpcrkitce.aspx. Současný stav revize je vyznačen datem vydání (formát: měsíc/rok).

# **Všeobecné informace**

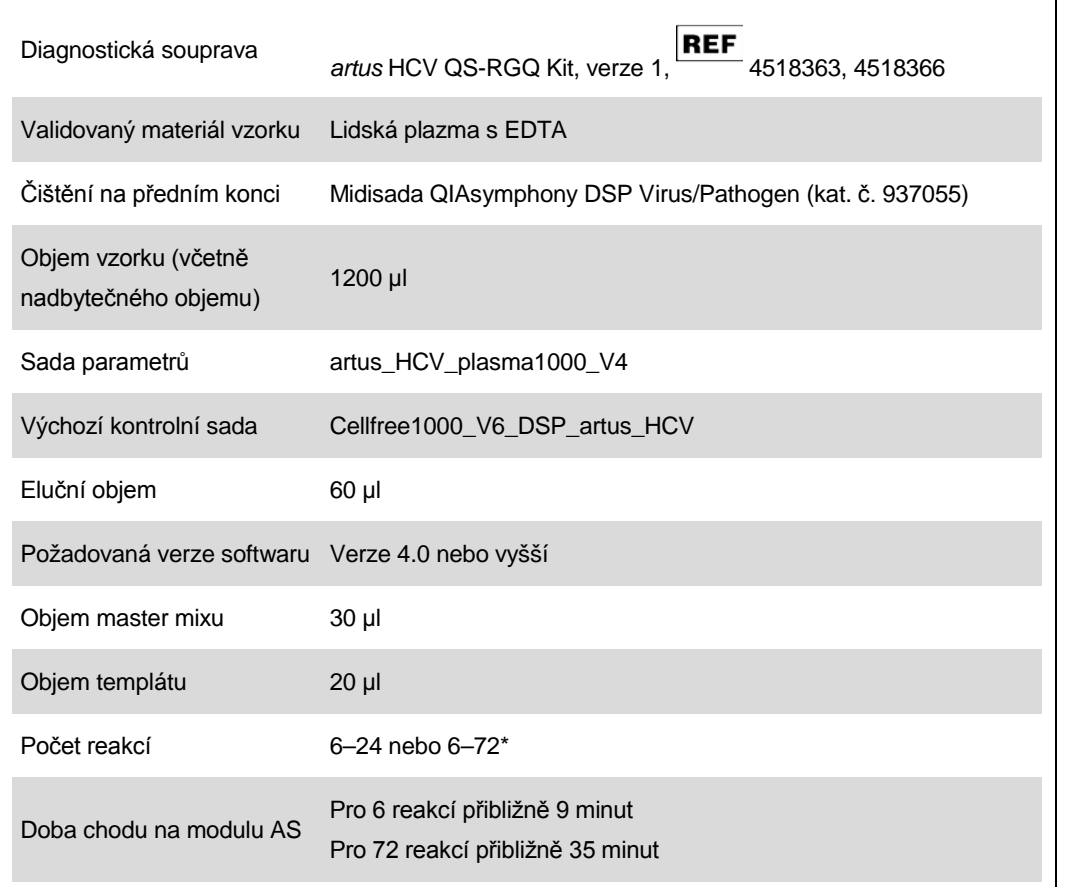

\* Když spouštíte více chodů analýzy dbejte na to, aby nebyl překročen limit 72 reakcí 1 adaptér stojánku pro analýzu. V období od dokončení běhu analýzy do přenosu do přístroje Rotor-Gene® Q nesmí dojít k prodloužení inkubační doby (>30 minut).

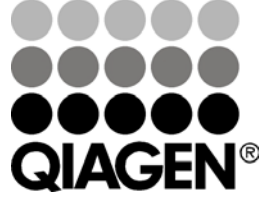

<span id="page-0-0"></span>**Únor 2013**

Sample & Assay Technologies

# <span id="page-1-0"></span>**Požadované materiály, které nejsou součástí dodávky**

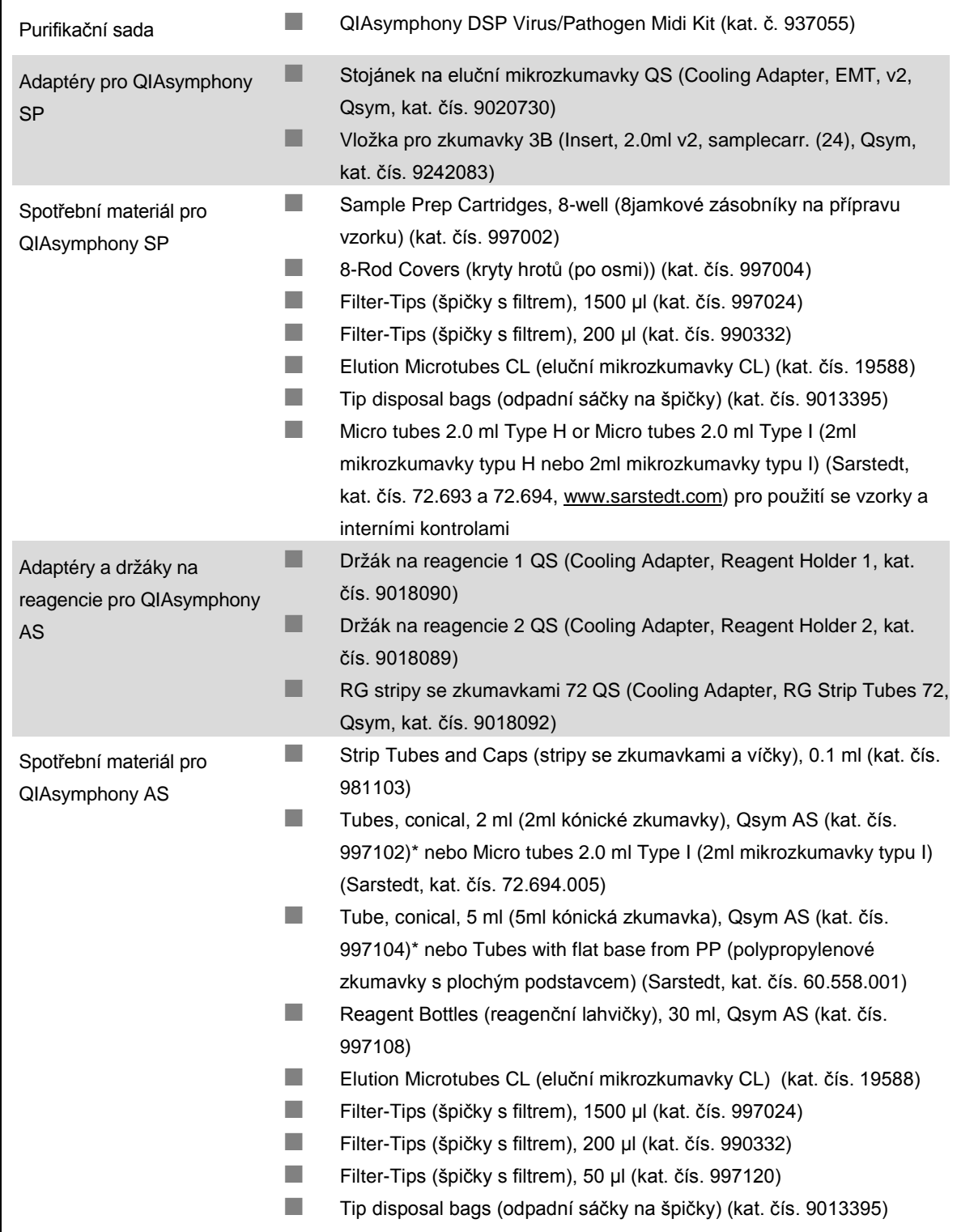

\* Prosím informujte se o dostupnosti.

# **Uchovávání a nakládání se vzorky**

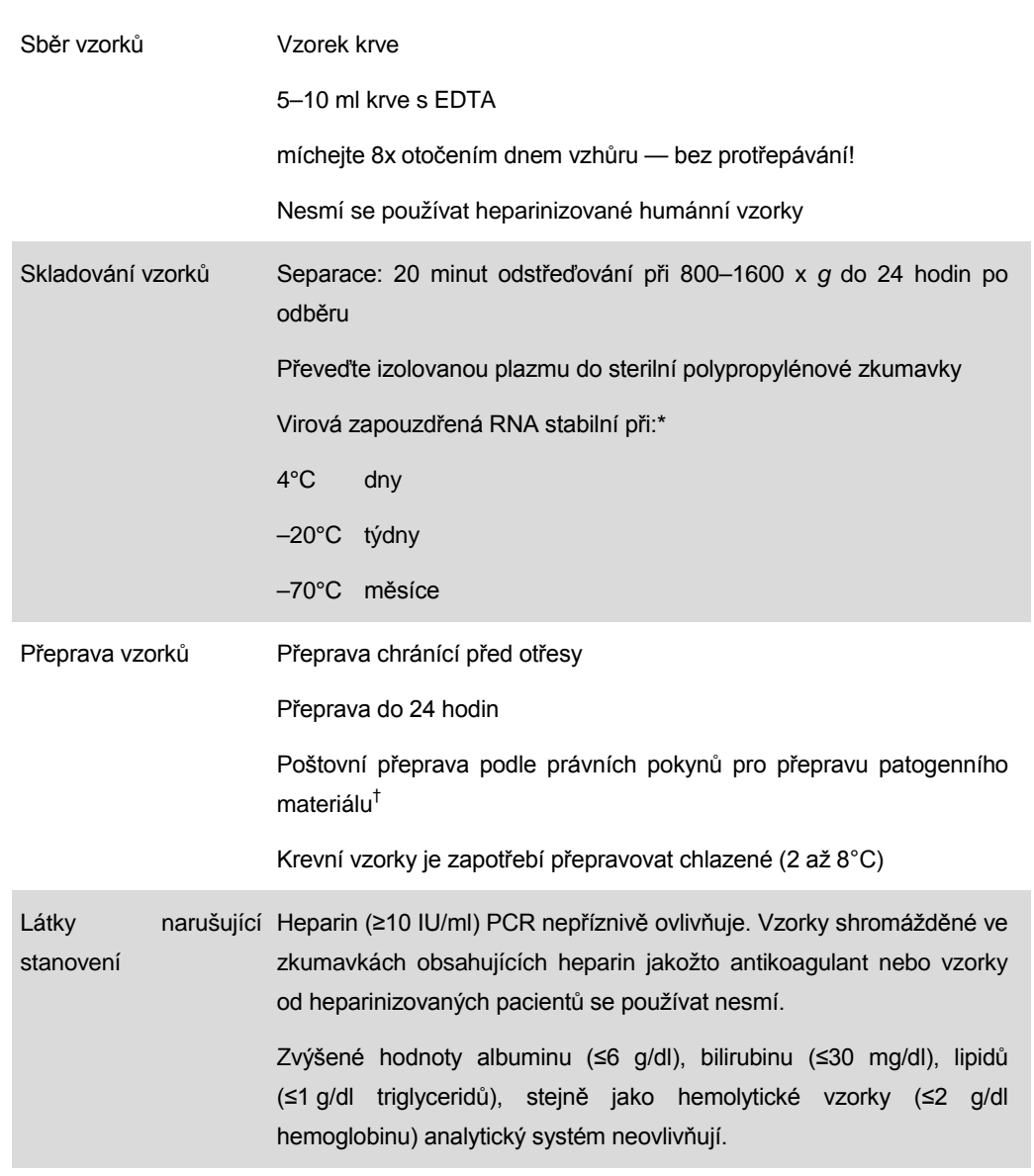

\* Arbeitskreis Blut, V17 (09.1997), Bundesgesundheitsblatt 11/1997, p. 452–456.

† International Air Transport Association (Mezinárodní asociace leteckých dopravců) (IATA). Dangerous Goods Regulations (Předpisy pro přepravu nebezpečného zboží).

# **Postup**

## **Příprava RNA nosiče a přídavek interní kontroly ke vzorkům**

Použití sad QIAsymphony DSP Virus/Pathogen Midi ve spojení se sadou *artus* HCV QS-RGQ vyžaduje zapojení interní kontroly (Hep. C Virus RG IC) do purifikační procedury, aby se mohla monitorovat efektivita přípravy vzorku a následných rozborů.

Interní kontroly se musí přidávat spolu se směsí RNA nosiče (CARRIER) a pufru AVE (AVE). Celkový objem směsi interní kontroly, RNA nosiče (CARRIER) a pufru AVE (AVE) zůstává 120 µl.

Tabulka udává přídavek interní kontrolu k izolaci v poměru 0,1 μl na 1 μl elučního objemu. Doporučujeme připravit pro každý běh čerstvé směsi bezprostředně před použitím.

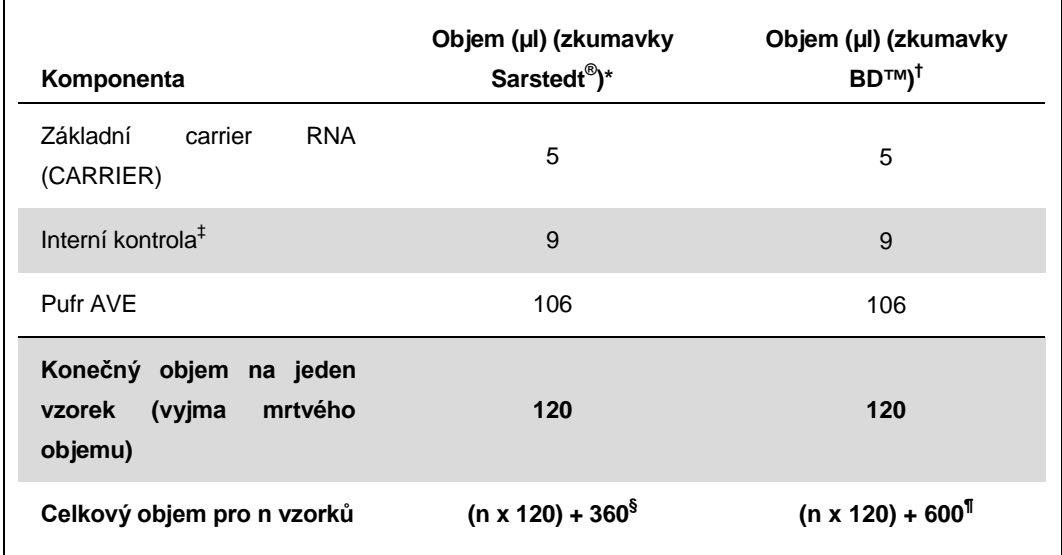

\* 2ml mikrozkumavky typu H a 2ml mikrozkumavky typu I, Sarstedt, kat. čís. 72.693 a 72.694.

† Zkumavky 14 ml, 17 x 100 mm polystyrénové zkumavky s kulatým dnem (Becton Dickinson, kat. č. 352051).

‡ Výpočet množství interní kontroly se zakládá na výchozích elučních objemech (90 µl). Dodatečný mrtvý objem závisí na typu použité zkumavky na vzorek.

- § Vyžaduje se směs interní kontroly odpovídající 3 přídavných vzorků (tj. 360 µl). Neplňte více než na celkový objem 1,92 ml (odpovídající maximu 13 vzorků). Tyto objemy jsou specifické pro 2ml mikrozkumavky typu H nebo 2ml mikrozkumavky typu I (Sarstedt, kat. čís. od 72.693 do 72.694).
- ¶ Vyžaduje se směs interní kontroly odpovídající 5 přídavných vzorků (tj. 600 µl). Neplňte více než na celkový objem 13,92 ml (odpovídající maximu 111 vzorků). Zkumavky 14 ml, 17 x 100 mm polystyrénové zkumavky s kulatým dnem (Becton Dickinson, kat. č. 352051).

# **Nastavení QIAsymphony SP**

### **Zásuvka "Waste" (Odpad)**

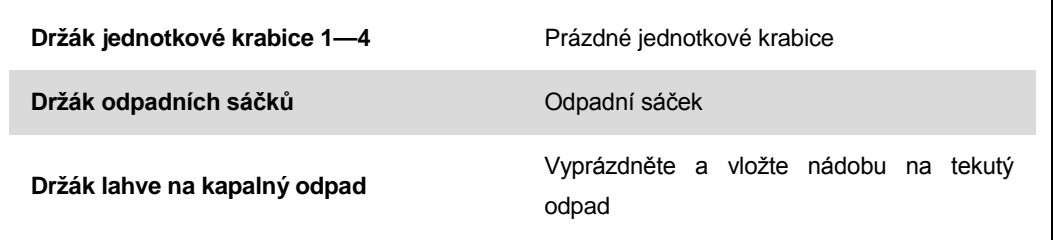

## **Zásuvka "Eluate" (Eluát)**

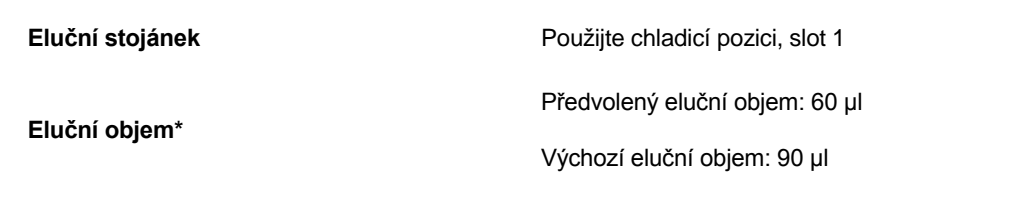

\* Eluční objem je předvolený pro protokol. Toto je minimální dosažitelné množství eluátu ve výsledné eluční zkumavce. Původní objem elučního roztoku je vyžadován, aby bylo zajištěno, že skutečný objem eluátu odpovídá předvolenému objemu.

## **Zásuvka "Reagents and Consumables" (Reagencie a spotřební díly)**

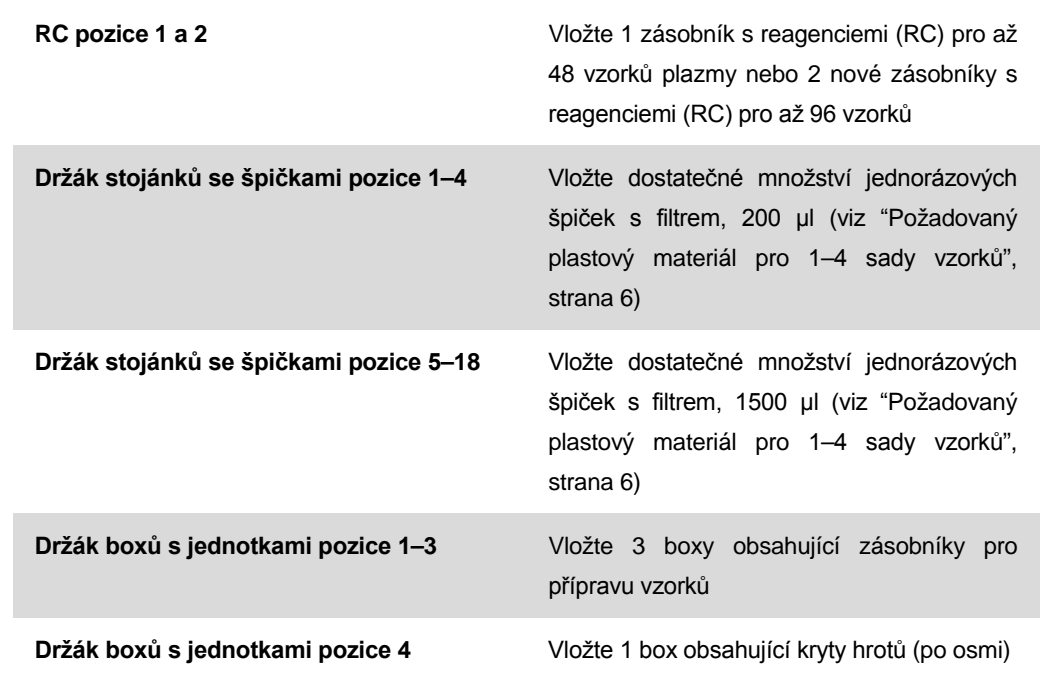

Aplikační list QIAsymphony RGQ: *artus* HCV QS-RGQ Kit (typ vzorku: plazma) Strana 5 z 17

### **Zásuvka "Sample" (Vzorek)**

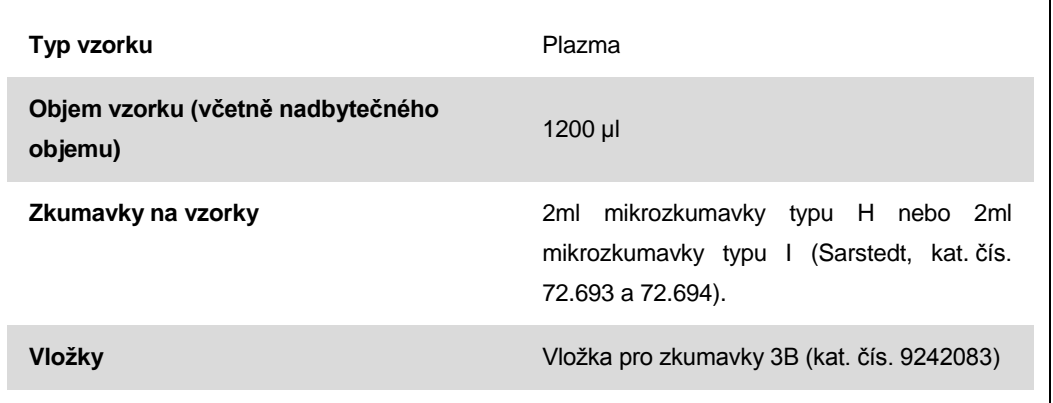

### <span id="page-5-0"></span>**Požadovaný plastový materiál pro 1–4 sady vzorků**

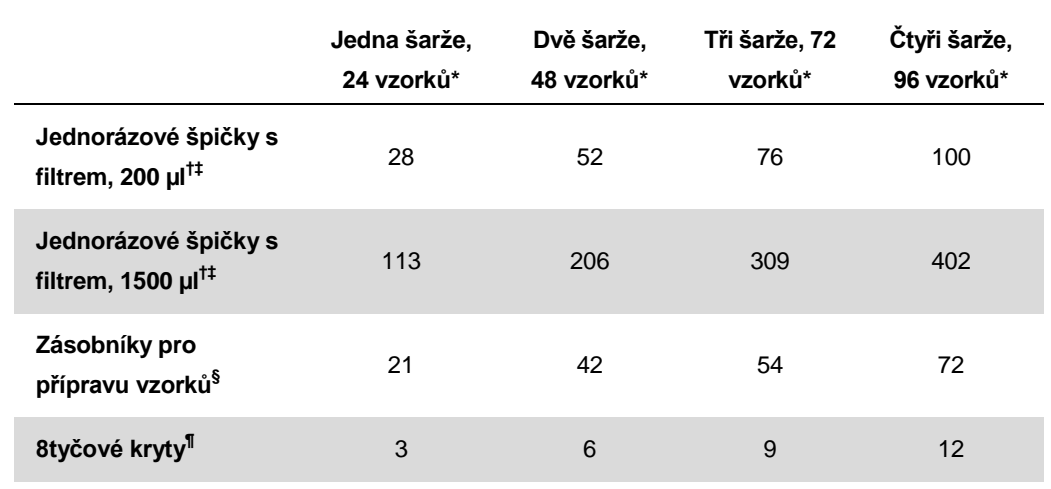

\* Užití více než jedné zkumavky s interní kontrolou na jednu sadu a provedení více než jedné kontroly vloženého obsahu vyžaduje dodatečné jednorázové špičky s filtrem.

† Jeden stojánek na špičky obsahuje 32 špiček s filtrem.

‡ Počet požadovaných filtračních špiček zahrnuje filtrační špičky pro 1 snímek inventáře na kazetu s reagenciemi.

§ Je tu 28 kazet s preparáty vzorku/jednotková krabice.

¶ Je tu dvanáct 8tyčových krytů/jednotková krabice.

# **Nastavení QIAsymphony AS**

## **Spotřební díly**

 $\Gamma$ 

Během nastavení jsou na dotykové obrazovce přístroje vyznačeny příslušné pozice pro každý spotřební díl na modulu QIAsymphony AS.

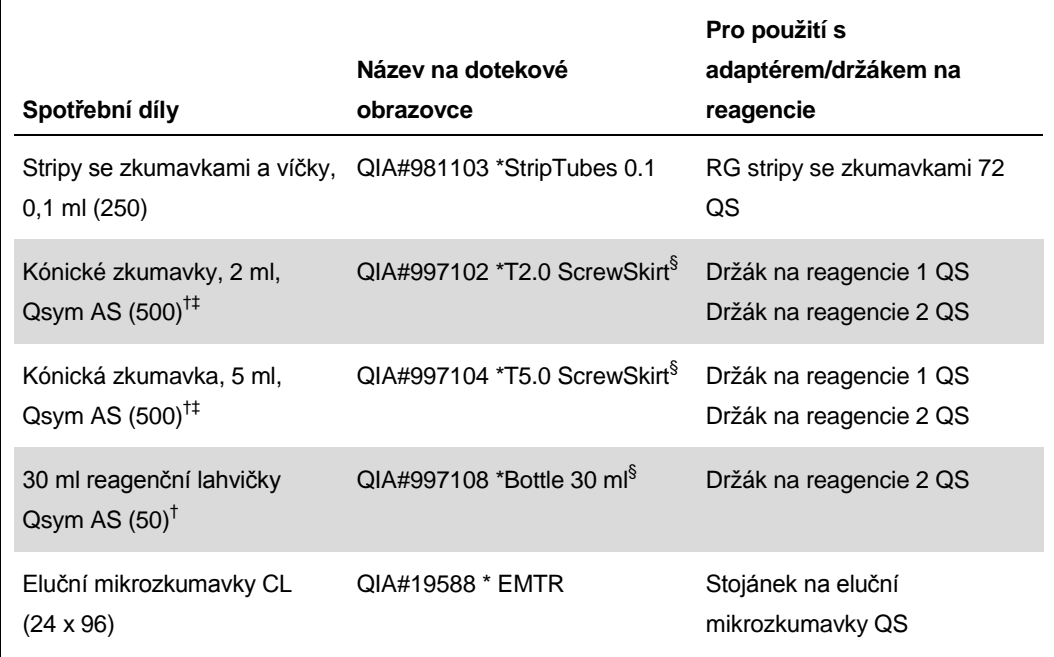

\* Označuje laboratorní vybavení, které lze chladit chladicím adaptérem s čárovým kódem.

† Pro komponenty hlavní směsi, systémem připravený hlavní směs, standardy a kontroly.

- ‡ Alternativně lze použít zkumavky Sarstedt uvedené na "[Požadované materiály, které nejsou](#page-1-0)  [součástí dodávky"](#page-1-0) straně [2.](#page-0-0)
- § Přípona "(m)" na dotekové obrazovce ukazuje, že výpočet hladiny tekutiny u příslušné zkumavky byl optimalizován pro reagencie tvořící konkávní meniskus.

#### **Adaptéry a držáky na reagencie**

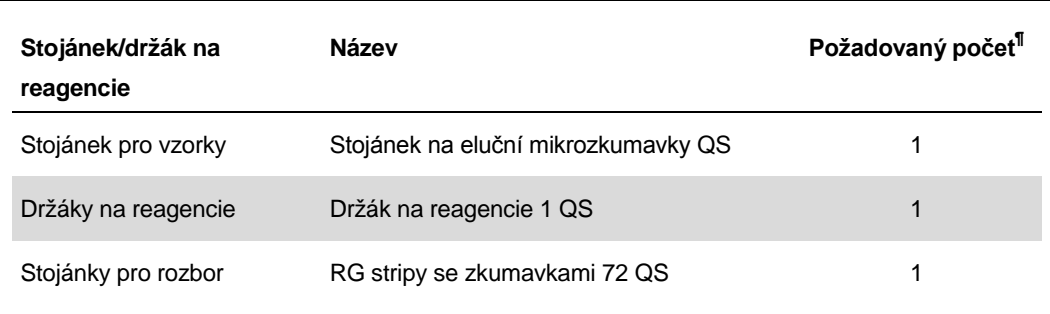

¶ Vypočítáno pro rozbor se 72 reakcemi.

Aplikační list QIAsymphony RGQ: *artus* HCV QS-RGQ Kit (typ vzorku: plazma) Strana 7 z 17

## **Špičky s filtrem**

Vložte stojánky na špičky počínaje drážkami 1, 2 a 3 do zásuvky "Eluate and Reagents" (Eluáty a reagencie) a poté vložte držáky na špičky do drážek 7, 8 a 9 v zásuvce "Assays" (Rozbory).

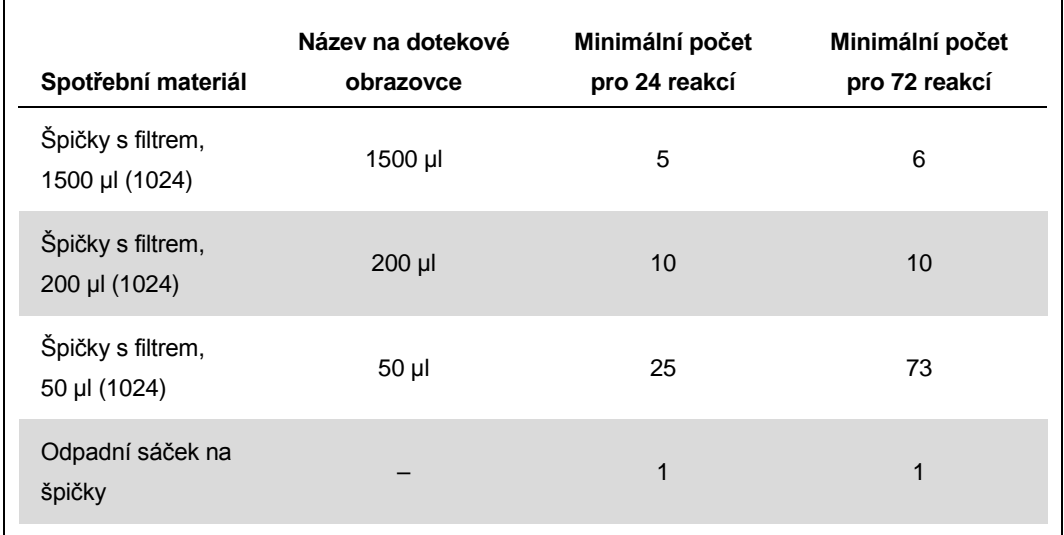

# **RT-PCR na Rotor-Gene Q**

Sadu *artus* HCV QS-RGQ lze spustit na přístroji Rotor-Gene Q pomocí ruční analýzy se softwarem RotorGene Q 2.1 nebo vyšší, případně pomocí automatické analýzy se softwarem Rotor-Gene AssayManager<sup>®</sup>. Následující části popisují nastavení a instalaci pomocí 2 odlišných balíků softwaru.

## **RT-PCR v reálném čase používající software Rotor-Gene Q verze 2.1 nebo vyšší**

Pro běh nastavte následující parametry.

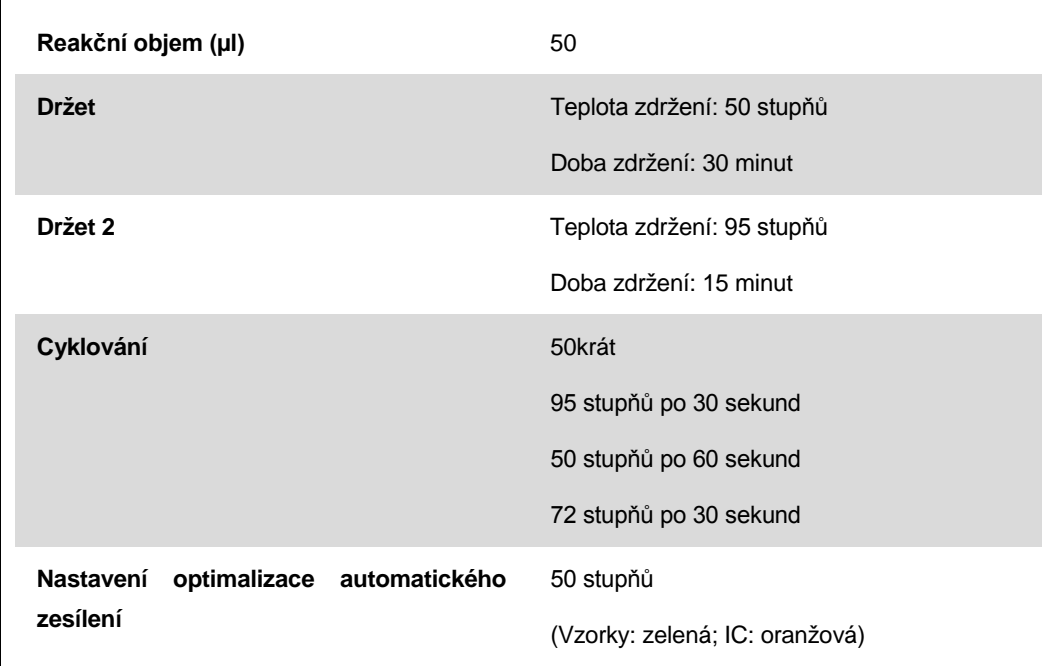

Další informace viz list protokolu specifického pro software "Settings to run *artus* QS-RGQ Kits" (Nastavení pro spuštění sad artus QS-RGQ) naleznete na adrese www.qiagen.com/products/artushcvrgpcrkitce.aspx.

# **RT-PCR používající software Rotor-Gene AssayManager**

Pro analytickou analýzu využívající sadu *artus* HCV QS-RGQ se softwarem Rotor-Gene AssayManager se musí do databáze Rotor-Gene AssayManager nainstalovat následující soubory.

- Základní zásuvný modul *artus* (dostupný ke stažení na www.qiagen.com/Products/Rotor-GeneAssayManager.aspx)
- **Fig. 2.1 artus HCV QS-RGQ AssayProfile pro vzorky plazmy** (AP\_artus\_HCV\_plasma1000\_QS\_V1.iap) (dostupný ke stažení na www.qiagen.com/products/artushcvrgpcrkitce.aspx)

Aplikační list QIAsymphony RGQ: *artus* HCV QS-RGQ Kit (typ vzorku: plazma) Strana 9 z 17

Popis instalace těchto souborů naleznete v *Uživatelské příručce základní aplikace Rotor-Gene AssayManager*.

Po instalaci těchto souborů může software Rotor-Gene AssayManager použít informace uvedené v souboru výsledků QIAsymphony AS k nastavení běhu pro amplifikaci PCR v reálném čase a následnou automatickou analýzu. Popis importu souborů výsledků QIAsymphony AS do softwaru Rotor-Gene AssayManager naleznete v Uživatelské příručce základní aplikace Rotor-Gene AssayManager (*Rotor-Gene AssayManager Core Application User Manual*). Nezapomeňte, že export souborů cykléru není v softwaru Rotor-Gene AssayManager nutný.

## **Interpretace výsledků**

Tato část popisuje interpretaci výsledků na Rotor-Gene Q. Prověřte také informace o stavu vzorku ze souborů s výsledky QIAsymphony SP/AS k analýze úplného pracovního toku od vzorku k výsledku. Je nutné používat pouze vzorky s platným stavem.

Sadu *artus* HCV QS-RGQ lze spustit na přístroji Rotor-Gene Q pomocí ruční analýzy softwarem RotorGene Q 2.1 nebo vyšší, případně pomocí automatické analýzy softwarem Rotor-Gene AssayManager. Následující části popisují interpretaci výsledků pomocí 2 odlišných balíků softwaru.

## **Interpretace výsledků používající software Rotor-Gene Q verze 2.1 nebo vyšší**

#### **Detekce signálu a závěry**

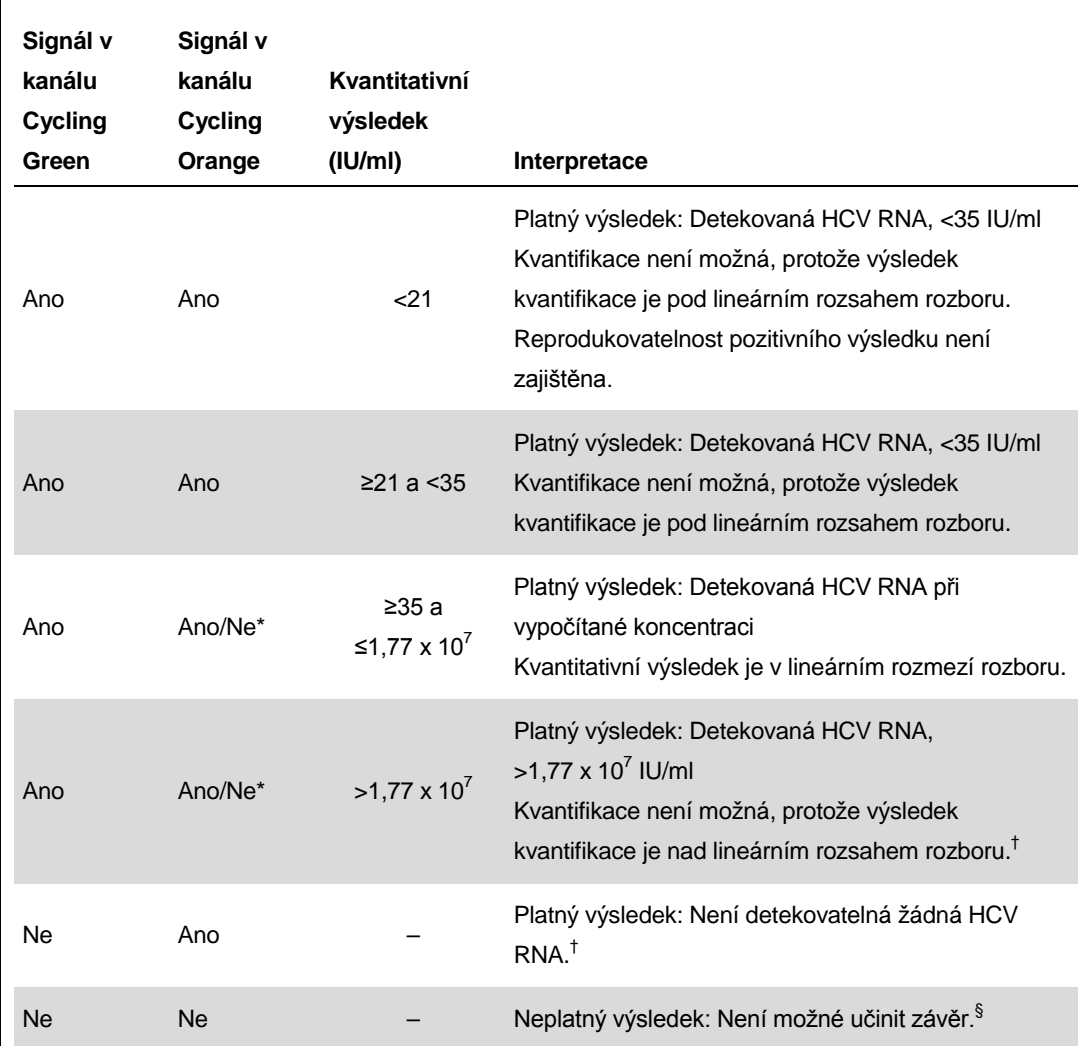

V tomto případě je detekce signálu v kanálu Cycling Orange podružná, protože vysoké výchozí koncentrace HCV RNA (pozitivní signál v kanálu Cycling Green) mohou vést k redukovanému až chybějícímu fluorescenčnímu signálu interní kontroly v kanálu Cycling Orange (kompetice).

- † Pokud se požaduje kvantifikace, nařeďte vzorek plazmou bez HCV a znovu zpracujte. Kvantifikační výsledek z opakovaně zpracovaného vzorku vynásobte faktorem ředění.
- $^{\ddagger}$  Pokud je ovšem C<sub>T</sub> hodnota interní kontroly negativního vzorku po více než 3 cykly vyšší než C<sub>T</sub> hodnota interní kontroly beztemplátové kontroly ( $C_T$  IC Sample –  $C_T$  IC NTC >3), měl by být tento vzorek považován za neplatný. Není možné učinit závěr.
- § Informace ohledně zdrojů chyb a jejich řešení lze nalézt v "Troubleshooting guide" (Průvodce odstraňováním závad) Příručky pro sadu *artus* HBV QS-RGQ (artus *HCV QS-RGQ Kit Handbook*).

Aplikační list QIAsymphony RGQ: *artus* HCV QS-RGQ Kit (typ vzorku: plazma) Strana 11 z 17

#### **Nastavení prahové hodnoty pro analýzu PCR**

Optimální nastavení mezní hodnoty pro danou kombinaci Rotor-Gene Q přístroje a sady artus QSRGQ by mělo být empiricky stanoveno testováním každé individuální kombinace, protože se jedná o relativní hodnotu závislou na celkovém diagnostickém pracovním postupu. Mezní hodnota může být nastavena na úvodní hodnotu 0,04 pro analýzu prvního PCR běhu. Tato hodnota by ale měla být doladěna v komparativní analýze dalších běhů v pracovním schématu. Mezní hodnota by měla být nastavena manuálně těsně nad signál pozadí negativních kontrol a negativních vzorků. Průměrná mezní hodnota vypočítaná z těchto pokusů by měla s velkou pravděpodobností platit i pro většinu následujících běhů. Uživatel by přesto měl generované mezní hodnoty pravidelně kontrolovat. Mezní hodnota se pohybuje obvykle mezi 0,03–0,05 a měla by se zaokrouhlovat na maximálně tři desetinná místa.

#### **Kvantifikace**

S kvantifikačními standardy (Hep. C Virus RG QS 1–4) dodávanými se sadou *artus* HCV QS-RGQ se zachází stejně jako s již izolovanými vzorky a přidávají se ve stejném objemu (20 µl). Standardní křivku na přístroji Rotor-Gene Q vytvoříte tak, že vložíte všechny čtyři kvantifikační standardy, definujete je v okně menu "Edit Samples" (Upravit vzorky) přístroje Rotor-Gene Q jako standardy a zadáte uvedené koncentrace (viz uživatelský manuál přístroje).

**Poznámka**: Kvantifikační standardy jsou definovány jako IU/µl.\* Pro přepočet hodnot získaných pomocí standardní křivky na IU/ml vzorku se používá následující vzorec

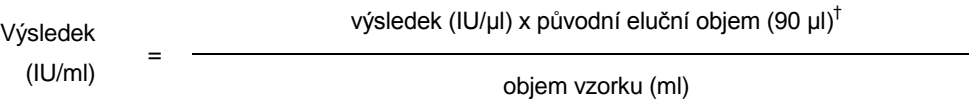

Do výše uvedeného vzorce se dosazuje zásadně původní objem vzorku. Toto se musí zohlednit, byl-li objem vzorku před izolací nukleových kyselin pozměněn (např. redukce objemu centrifugací nebo jeho zvýšení naplněním na objem požadovaný pro izolaci).

#### **Konverzní faktor**

1 IU/ml odpovídá 1,21 kopií/ml při detekci HCV RNA na Rotor-Gene Q. Konverzní faktor je aproximace založená na průměrném faktoru v celém dynamickém rozsahu rozboru.

\* Standard byl kalibrován pomocí Mezinárodního standardu HCV (WHO).

† Výpočet se zakládá na výchozích elučních objemech (90 µl).

**Příklady pozitivních a negativních reakcí PCR**

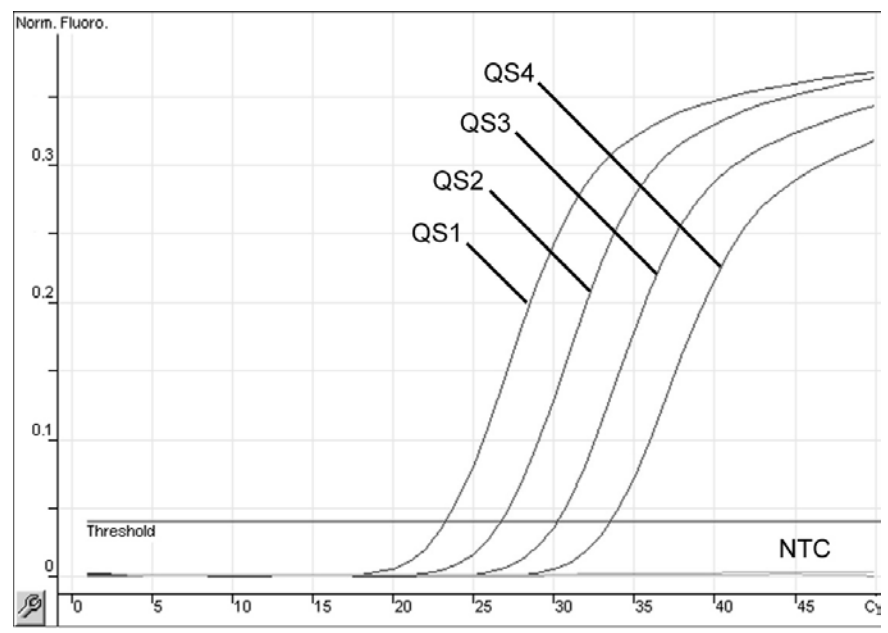

**Průkaz kvantifikačních standardů (Hep. C Virus QS 1–4) ve fluorescenčním kanálu Cycling Green. NTC**: Beztemplátová kontrola (negativní kontrola).

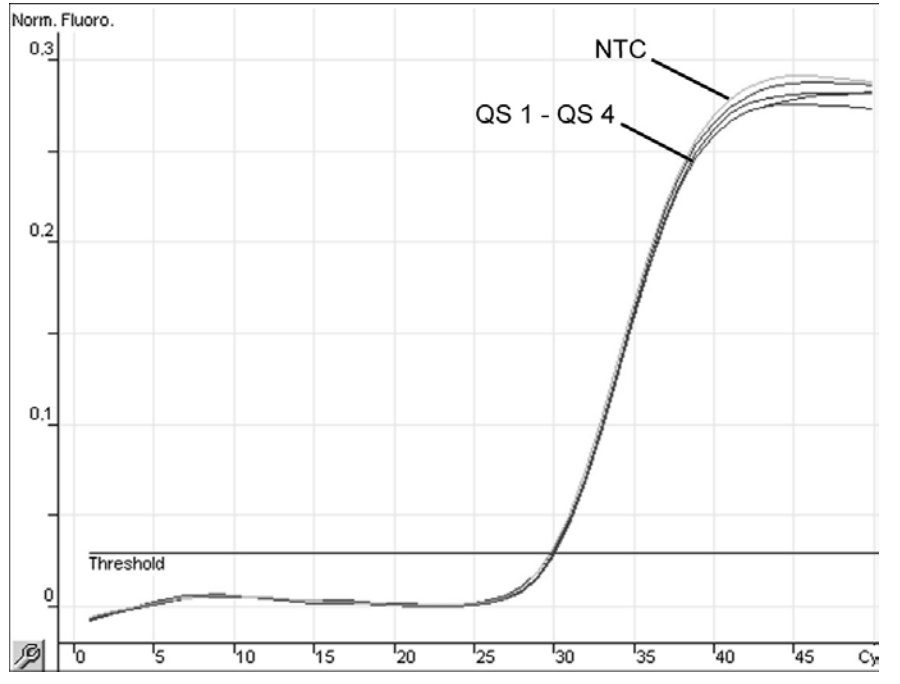

**Průkaz interní kontroly (IC) ve fluorescenčním kanálu Cycling Orange při současné amplifikaci kvantifikačních standardů (Hep. C Virus QS 1–4). NTC**: Beztemplátová kontrola (negativní kontrola)*.*

# **Interpretace výsledků pomocí softwaru Rotor-Gene AssayManager**

Software *artus* HCV QS-RGQ AssayProfile pro vzorky plazmy obsahuje všechna pravidla pro automatickou interpretaci výsledků analýzy. Software podle toho vyhodnotí platnost nebo neplatnost vzorků a kontrol. Tato automatická analýza může poskytnout následující příslušné příznaky.

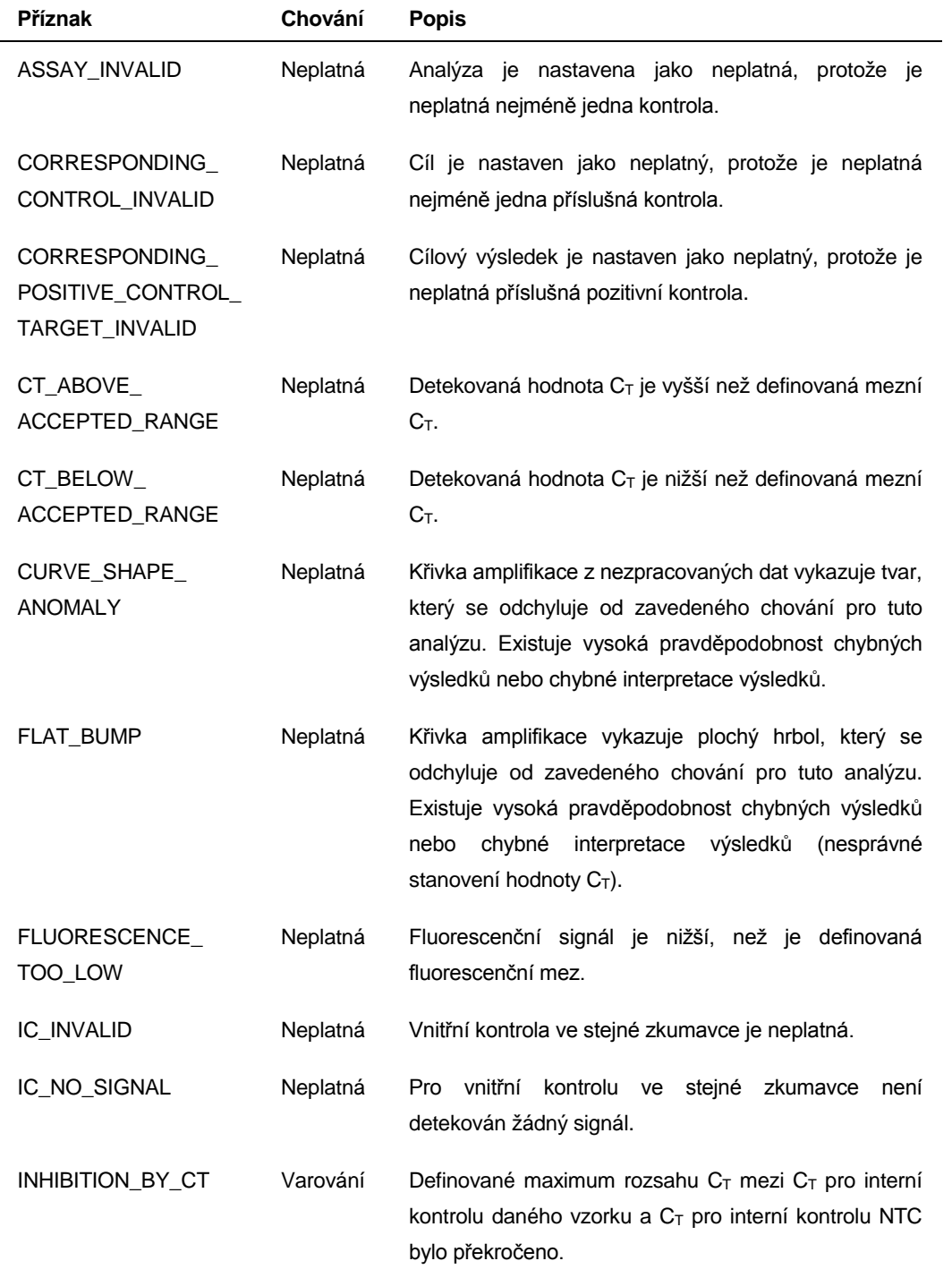

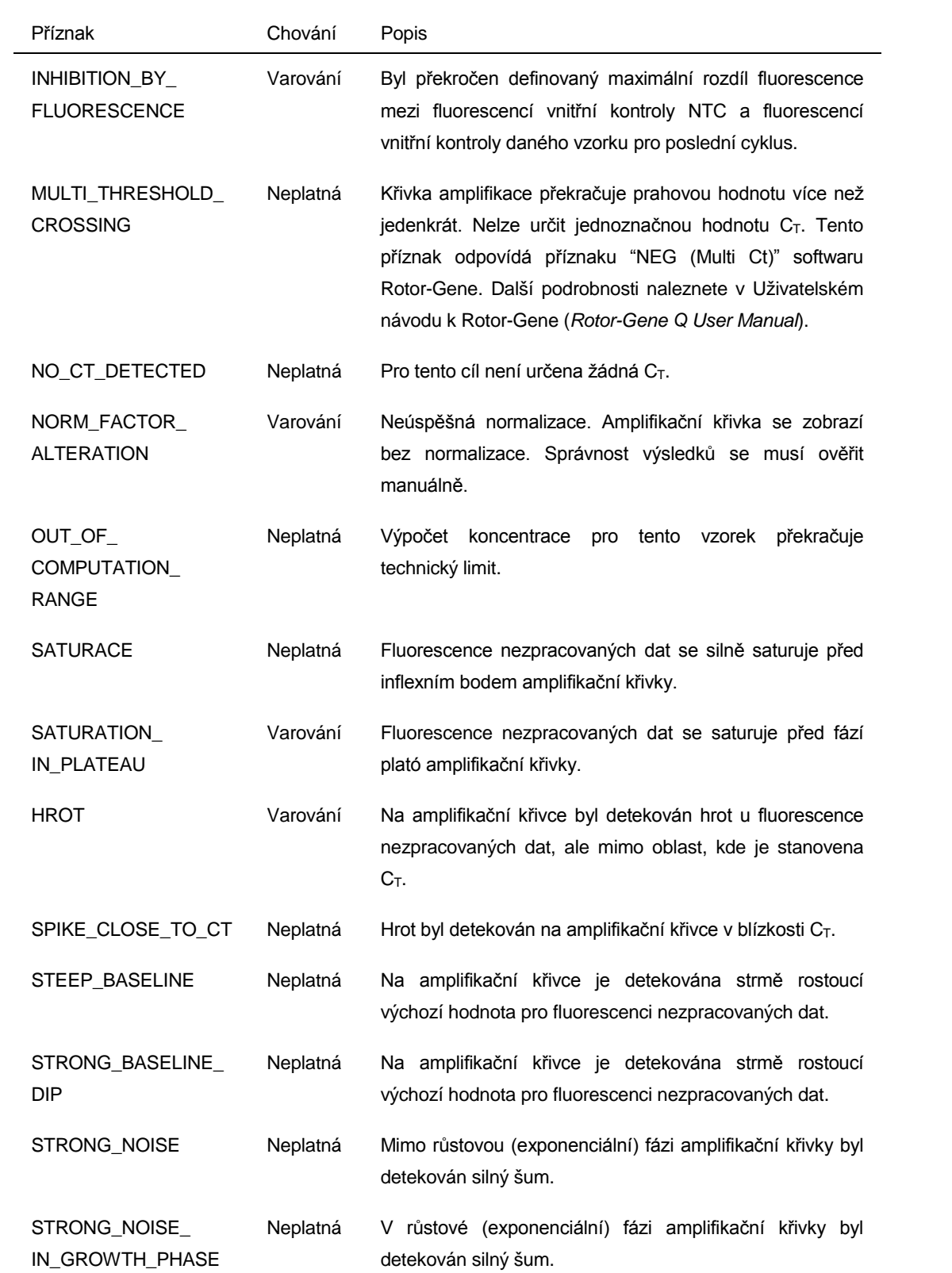

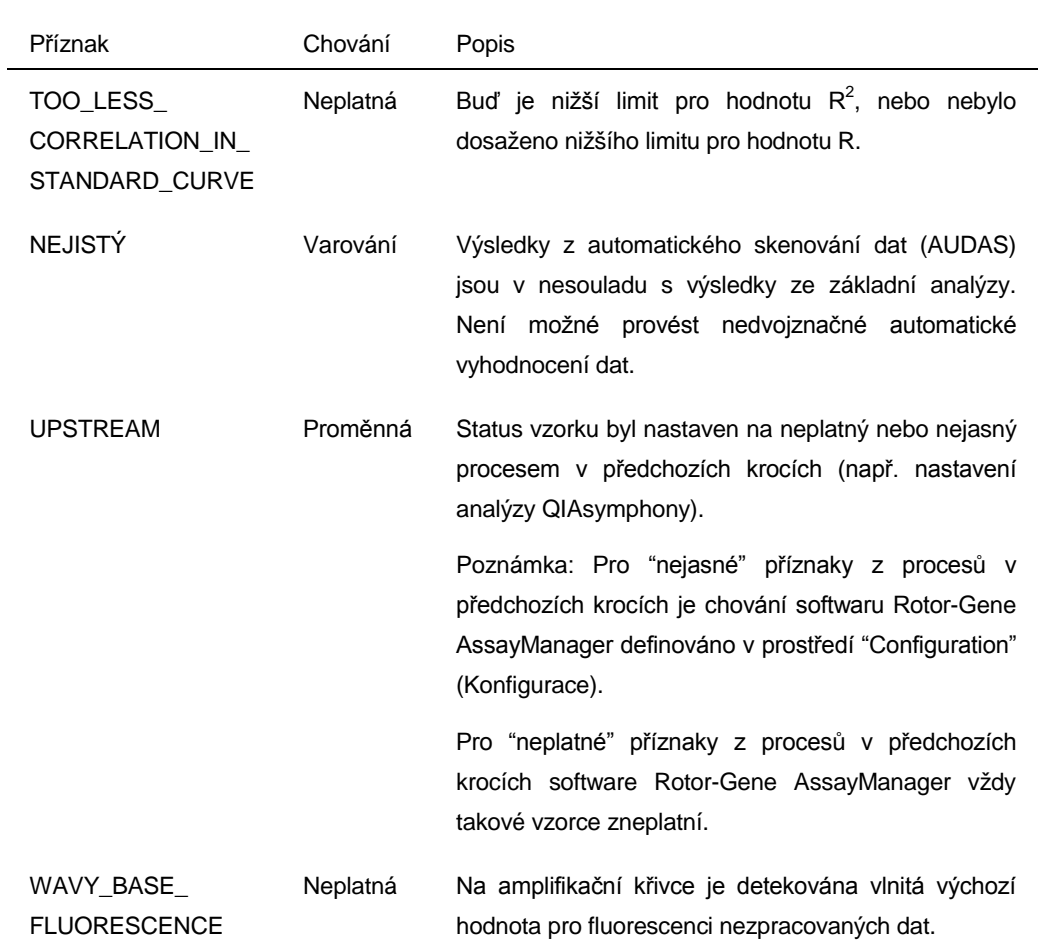

Výsledky softwaru Rotor-Gene AssayManager potřebuje schválení/odmítnutí ze strany uživatele, jemuž je přidělena uživatelská role "Approver" (Schvalovatel). Další informace o schvalovacím procesu viz Uživatelská příručka základního zásuvného modulu (artus *Basic Plug-in User Manual*) *artus* Rotor-Gene AssayManager.

#### **Nastavení prahové hodnoty pro analýzu PCR**

Software *artus* HCV QS-RGQ AssayProfile pro vzorky plazmy automaticky nastavuje prahovou hodnotu.

#### **Kvantifikace**

Software *artus* HCV QS-RGQ AssayProfile pro vzorky plazmy obsahuje všechny informace o kvantitativních standardech potřebných k výpočtu koncentrace cíle ve vzorku či eluátu. Software RotorGene AssayManger rovněž umožňuje přímý převod na jiné jednotky koncentrace. Viz Uživatelský návod pro zásuvné moduly (artus *Basic Plug-in User Manual*) softwaru Rotor-Gene AssayManager, kde jsou další informace.

Aktuální licenční informace a odmítnutí odpovědnosti specifická pro výrobek jsou uvedeny v příručce pro sadu QIAGEN nebo příručce uživatele. Příručky a uživatelské návody sady QIAGEN jsou k dispozici na stránkách www.qiagen.com nebo si je lze vyžádat u Technických služeb QIAGEN nebo svého lokálního distributora.

Ochranné známky: QIAGEN®, QIAsymphony®, *artus*®, Rotor-Gene®, Rotor-Gene AssayManager® (QIAGEN Group); BD™ (Becton, Dickinson and Company); Sarstedt<sup>®</sup> (Sarstedt AG and Co.).

© 2013 QIAGEN, všechna práva vyhrazena.

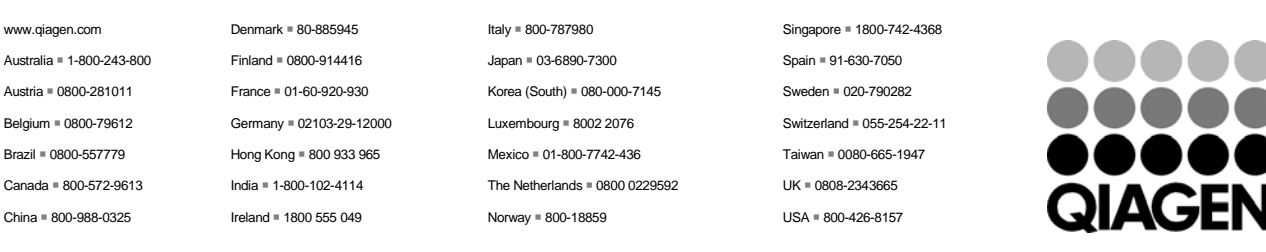

Sample & Assay Technologies